## Strikelink WiFi Modem Instructions

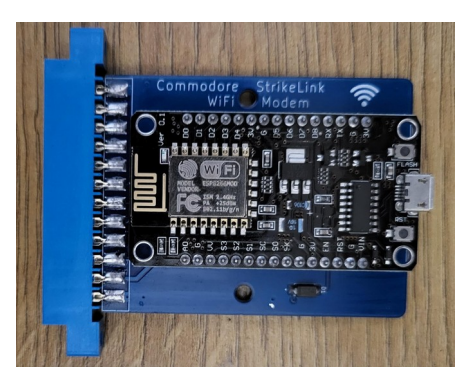

These instructions are based off the original instructions provided by

<http://1200baud.files.wordpress.com/2017/03/strikelink-wifi-instructions.pdf>

The ESP8266 has already been flashed with the latest firmware and pre-configured for 9600 baud rate.

## **Do not plug/unplug and devices from your Commodore while it is powered on. If you do you risk damaging the Commodore and Wifi Modem.**

- With your C64 powered OFF, Plug the Strikelink WiFi into the C64 User Port, WiFi Logo side UP.
- Turn on computer, and load CCGMS using tapecard/pi1541/sd2iec.
- Press F7 to enter the program settings menu, select **UP9600 / EZ232** under modem type, and change the baud rate to **9600** baud
- Press Return to enter Terminal Mode
- Press Return. Your Strikelink should say hello to you!
- Press F8 to enter Anscii Mode
- Type at\$ssid=YourSSID (Then press Return)
- Type at\$pass=YourPassword (Then press Return)
- Type atc1 to Connect (You should see it connecting to your wifi access point)
- Type at&w to write your settings to the Strikelink WiFi.

Press F8 to return to Graphics mode, and use the Autodialer to start dialling BBS's

eg: atdt particlesbbs.dyndns.org:6400

## **Troubleshooting**

If you change the baud rate on your modem using at\$sb=baude, you will need to switch to F7 config menu and select the baud rate to match what you changed it to.

If you switch to **User Port 300-2400** you will need to turn off hardware flow control (at&k0)

You must have hardware flow control on (at&k1) when using the **UP9600 / EZ232**

See these sites for a list of BBS's <http://cbbsoutpost.servebbs.com/> <https://www.telnetbbsguide.com/bbs/>